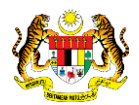

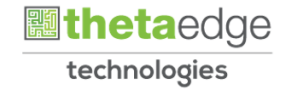

# SISTEM PERAKAUNAN AKRUAN KERAJAAN NEGERI (iSPEKS)

## USER MANUAL

# Proses Tetapan Proses Penyesuaian (Pengurusan Tunai)

Untuk

## JABATAN AKAUNTAN NEGARA MALAYSIA

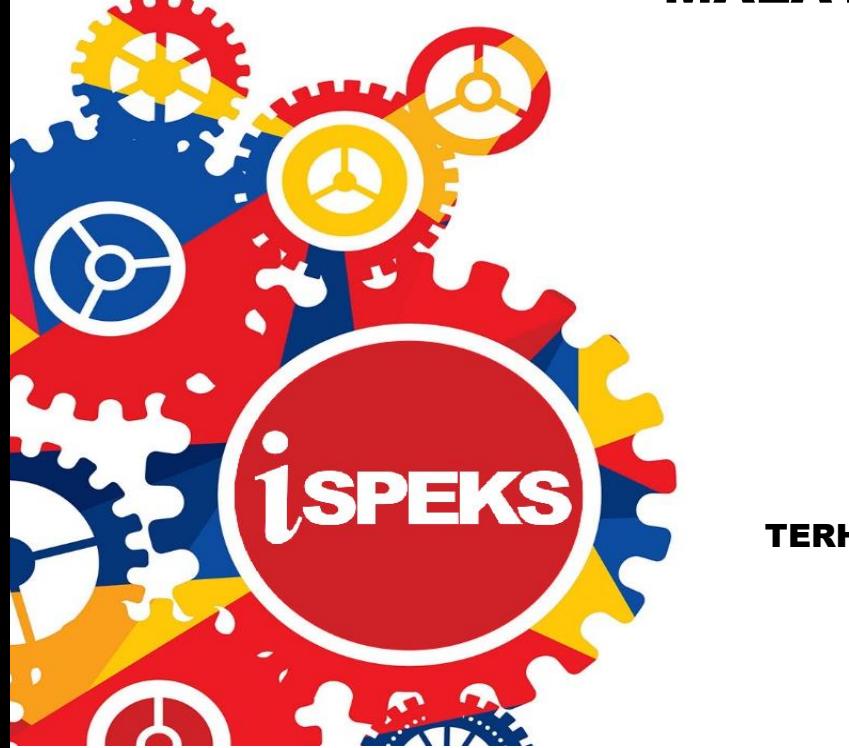

TERHAD

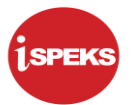

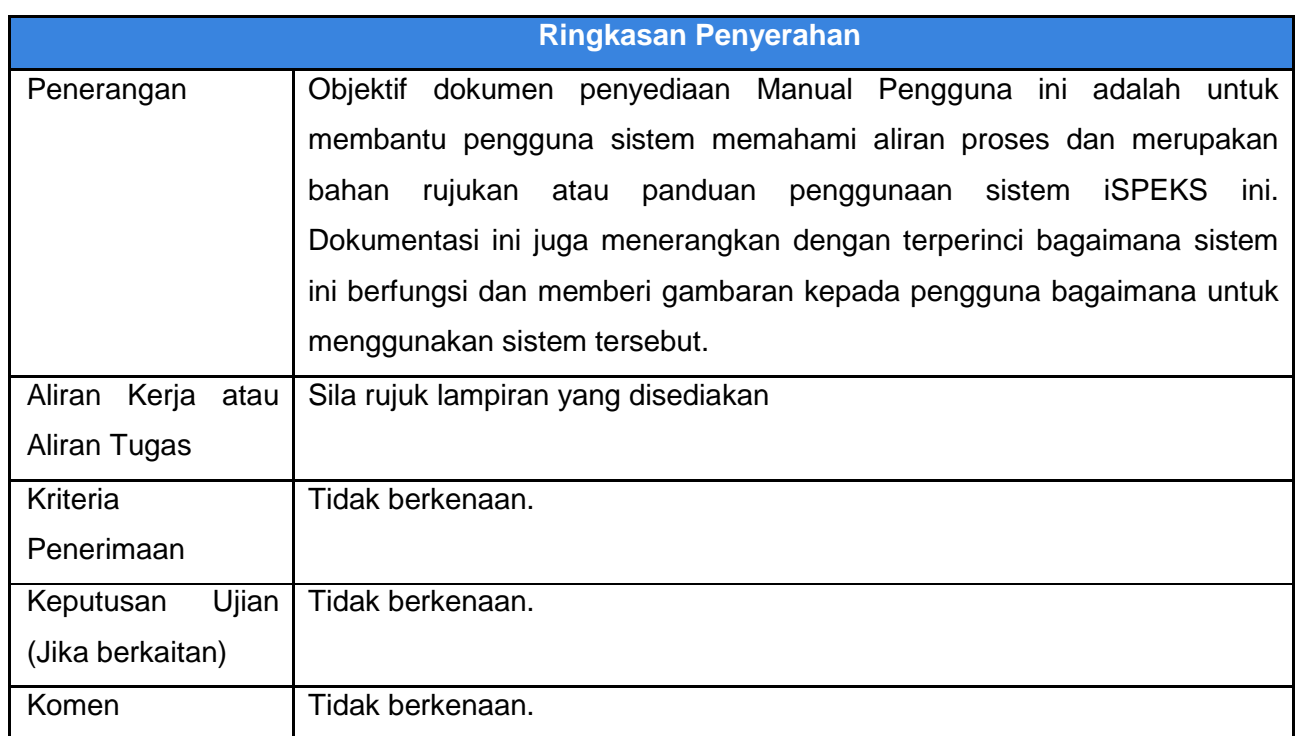

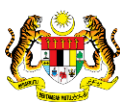

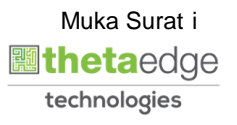

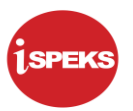

#### **Pentadbiran dan Pengurusan Dokumen**

#### **Semakan Dokumen**

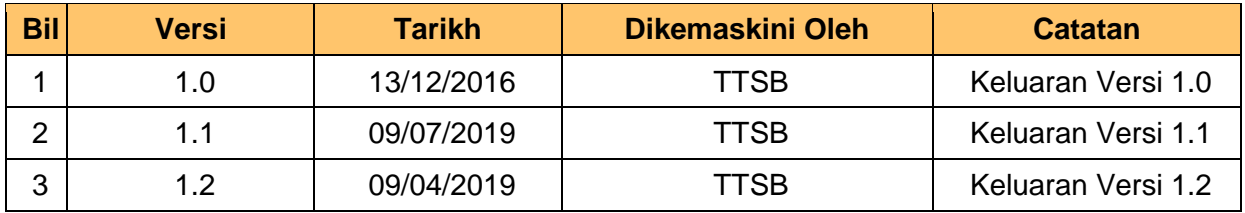

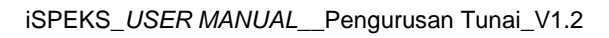

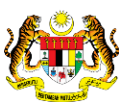

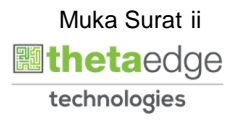

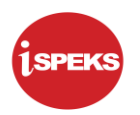

### **ISI KANDUNGAN**

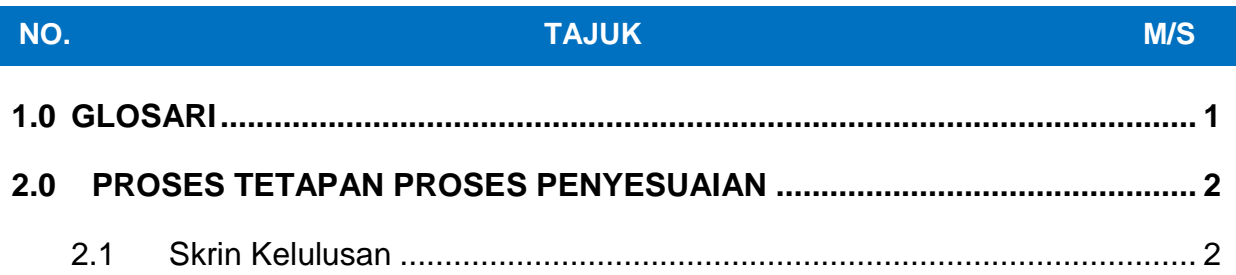

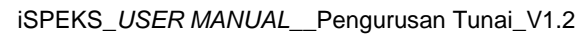

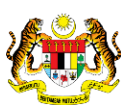

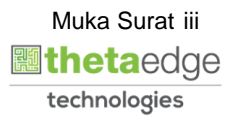

#### <span id="page-4-0"></span>**1.0 GLOSARI**

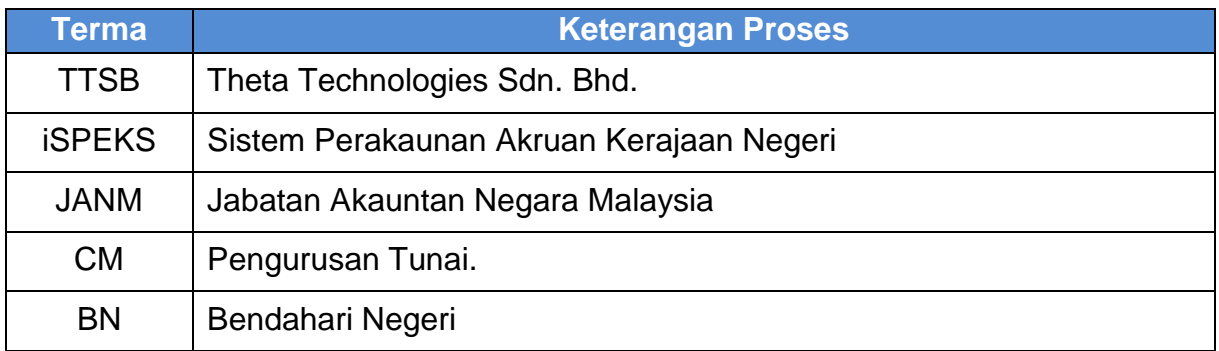

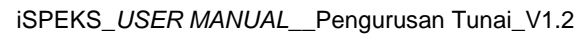

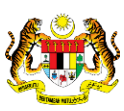

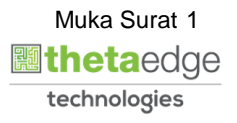

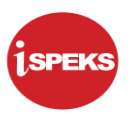

#### <span id="page-5-1"></span><span id="page-5-0"></span>**2.0 PROSES TETAPAN PROSES PENYESUAIAN**

#### **2.1 Skrin Kelulusan**

Skrin kelulusan untuk proses tetapan proses penyesuaian dilakukan oleh peringkat BN.

**1.** Skrin **Log Masuk iSPEKS** dipaparkan.

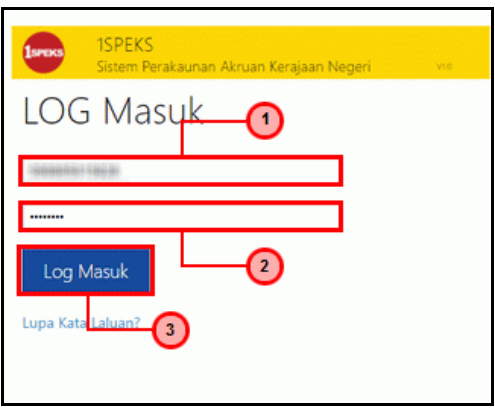

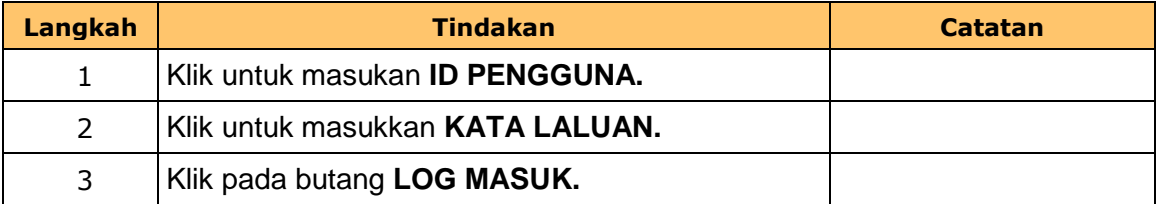

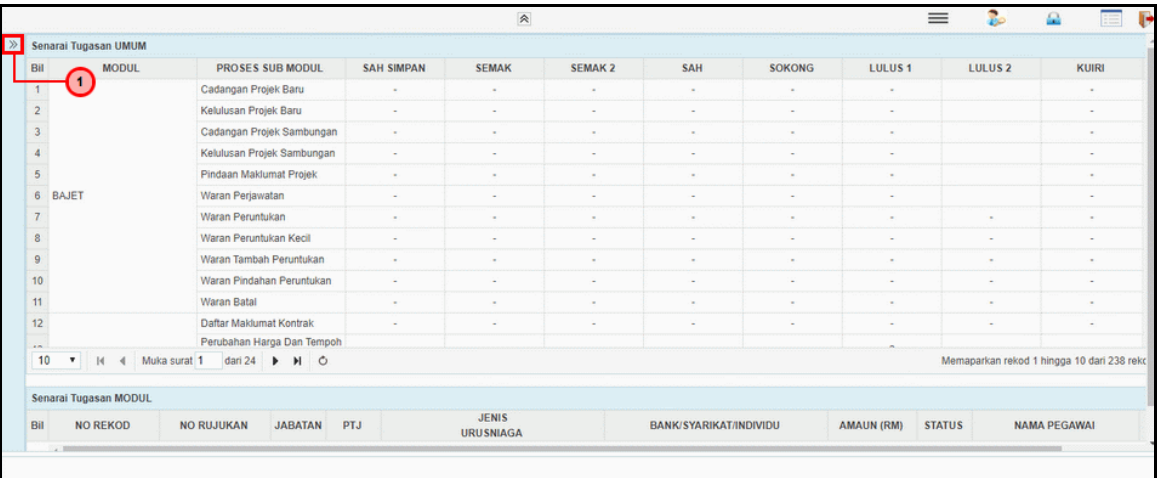

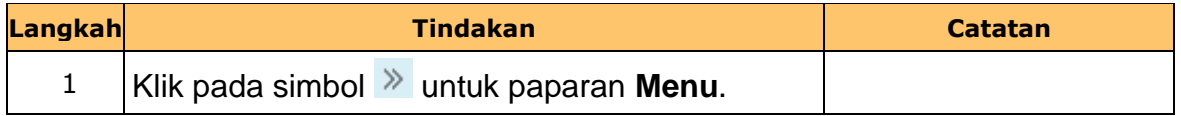

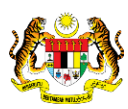

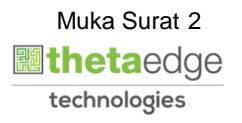

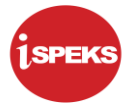

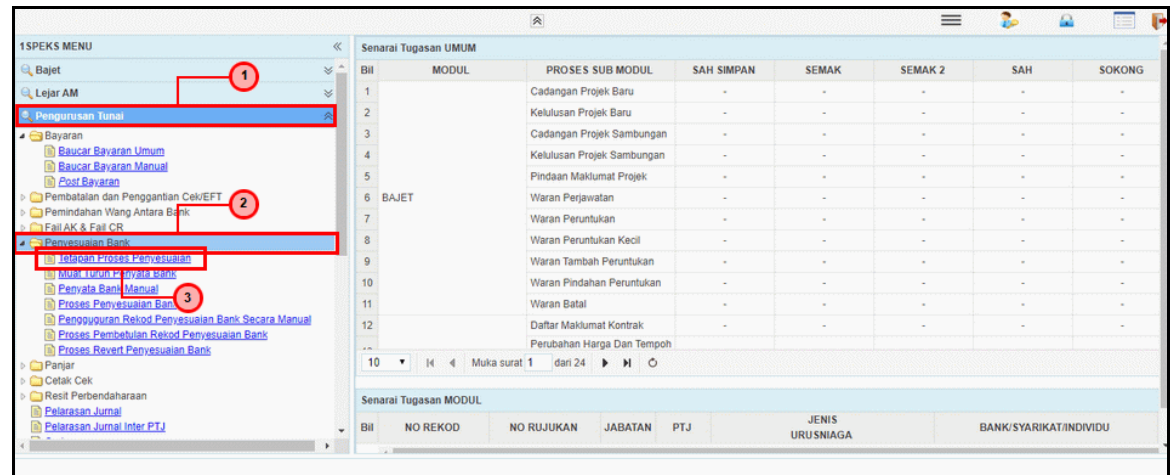

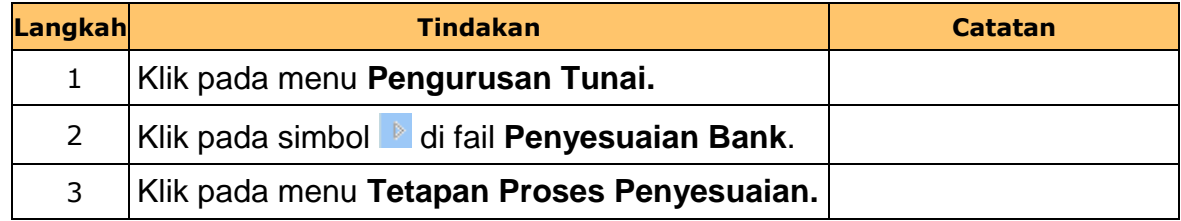

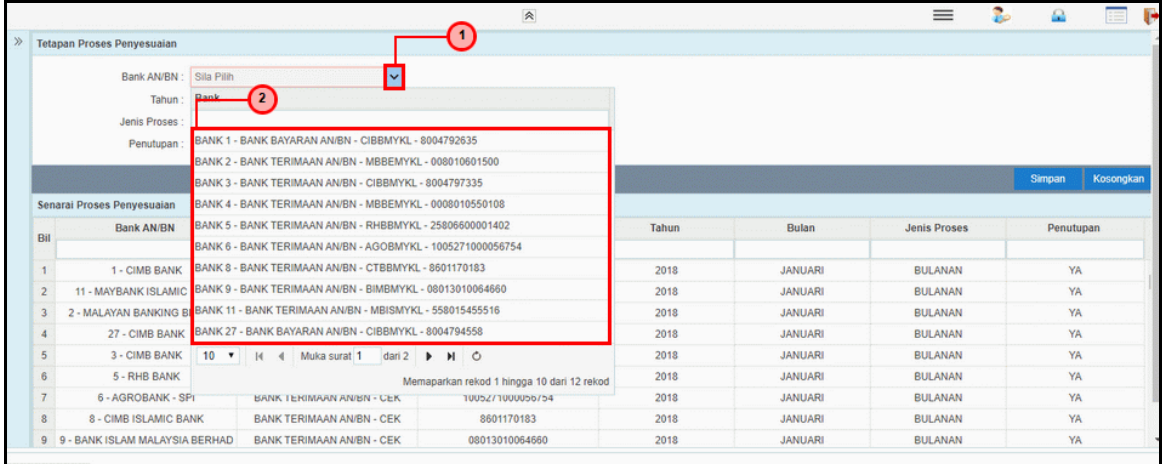

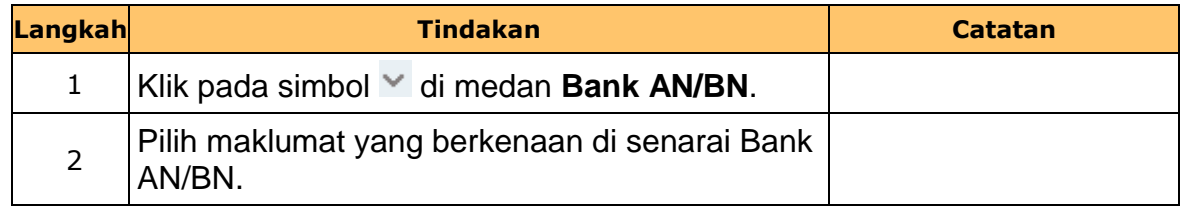

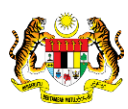

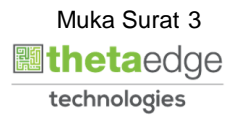

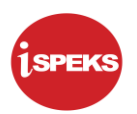

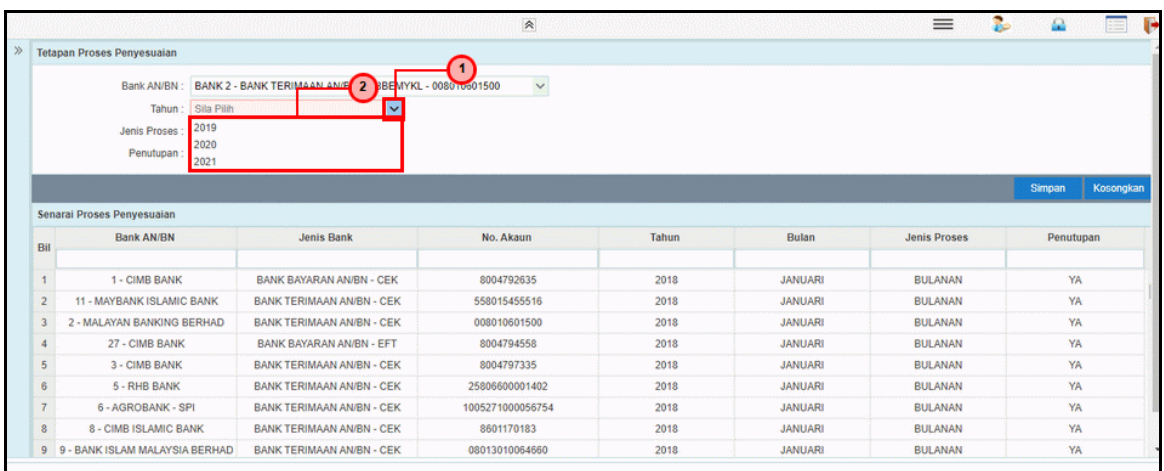

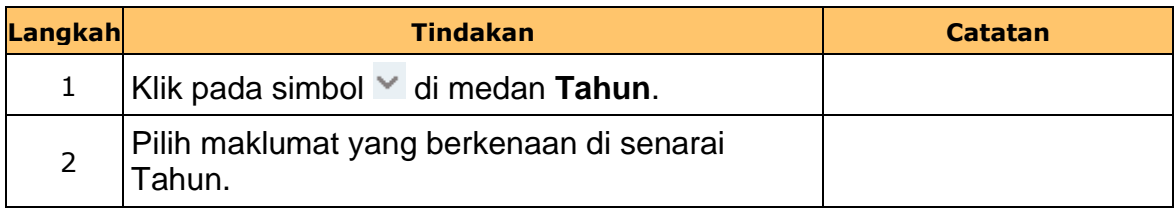

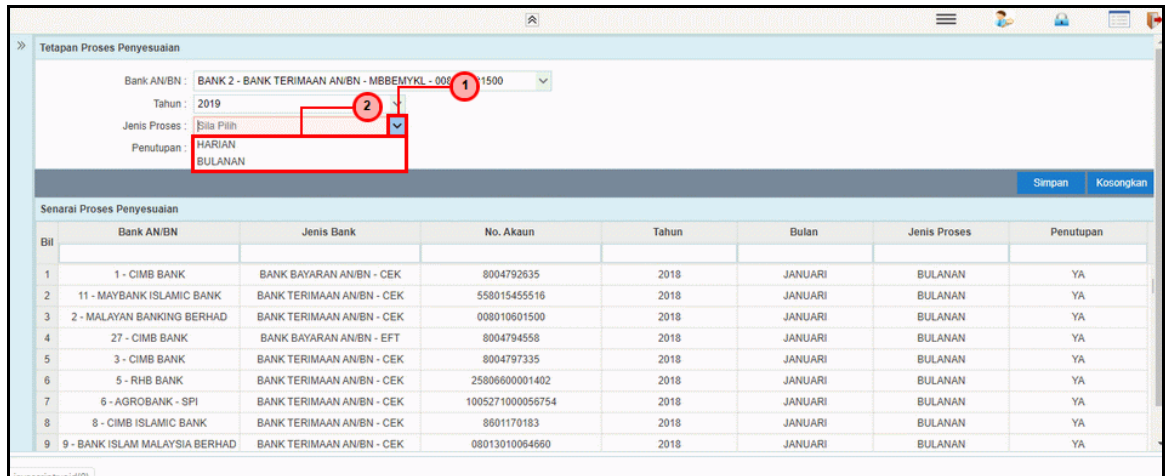

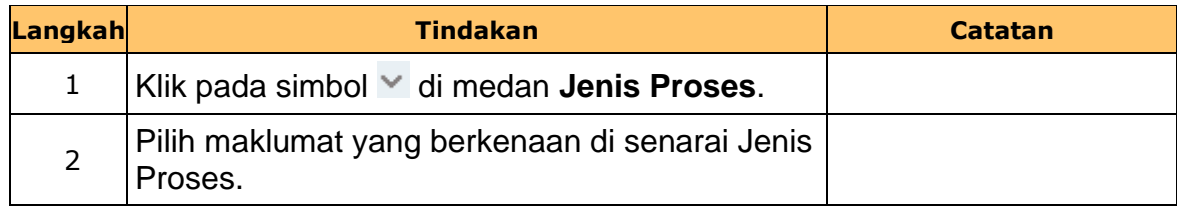

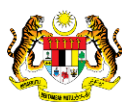

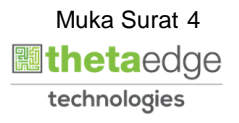

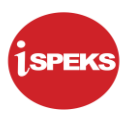

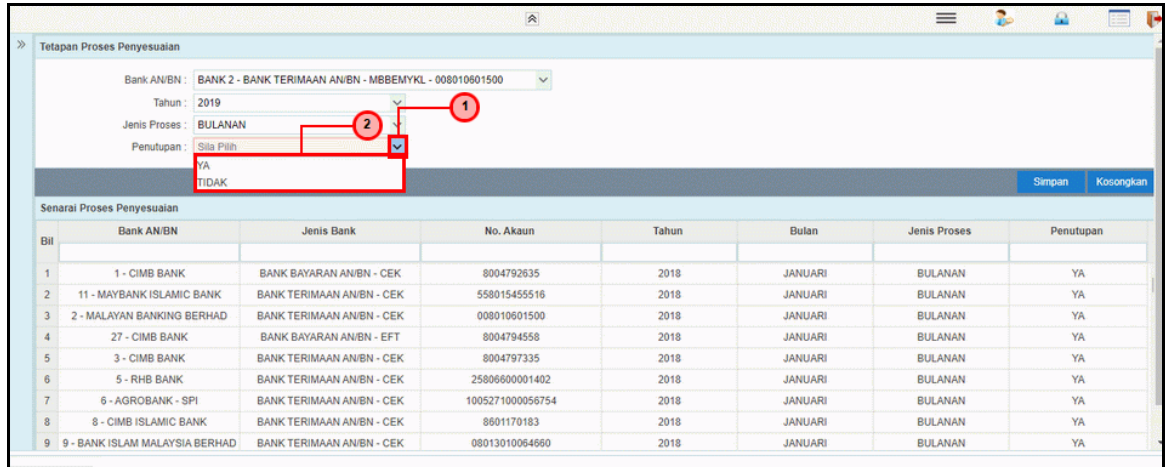

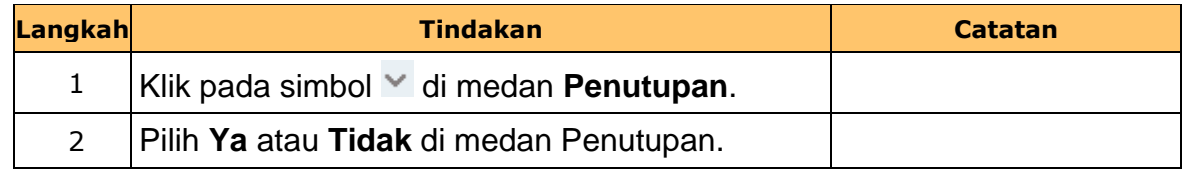

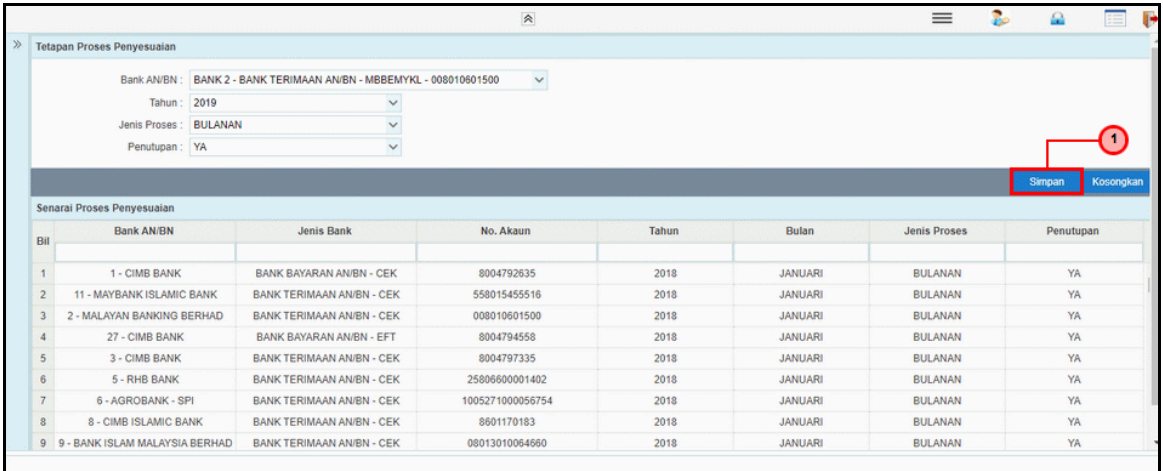

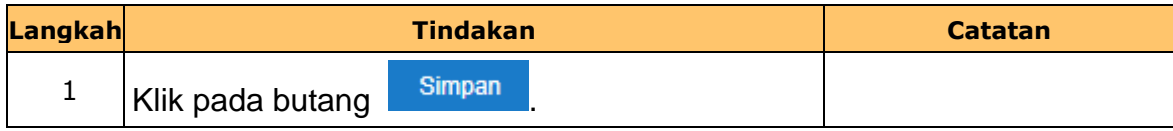

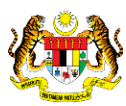

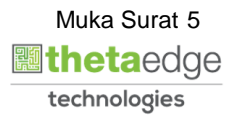

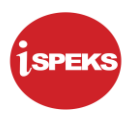

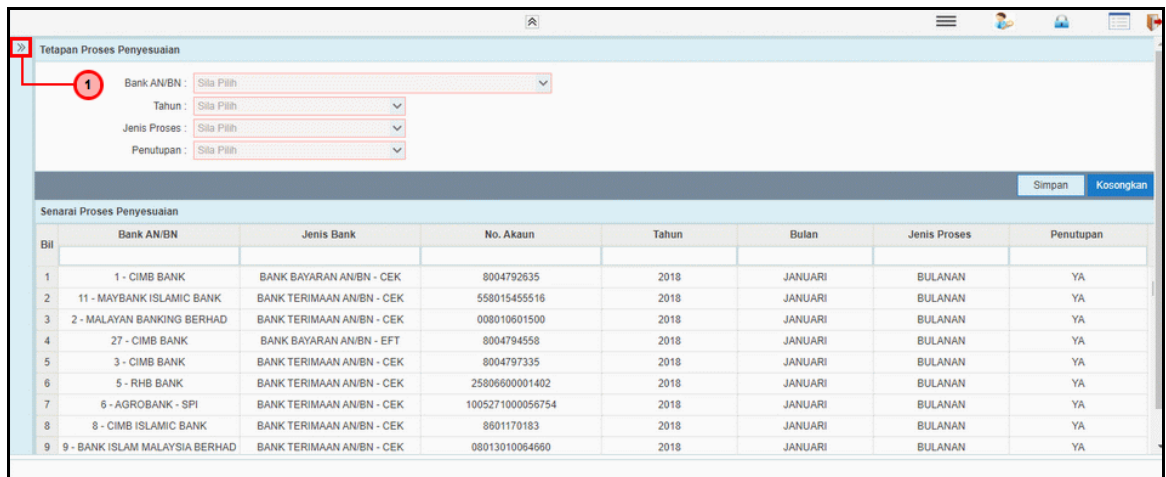

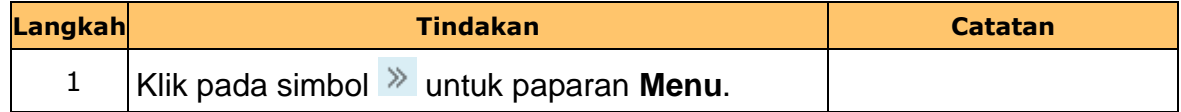

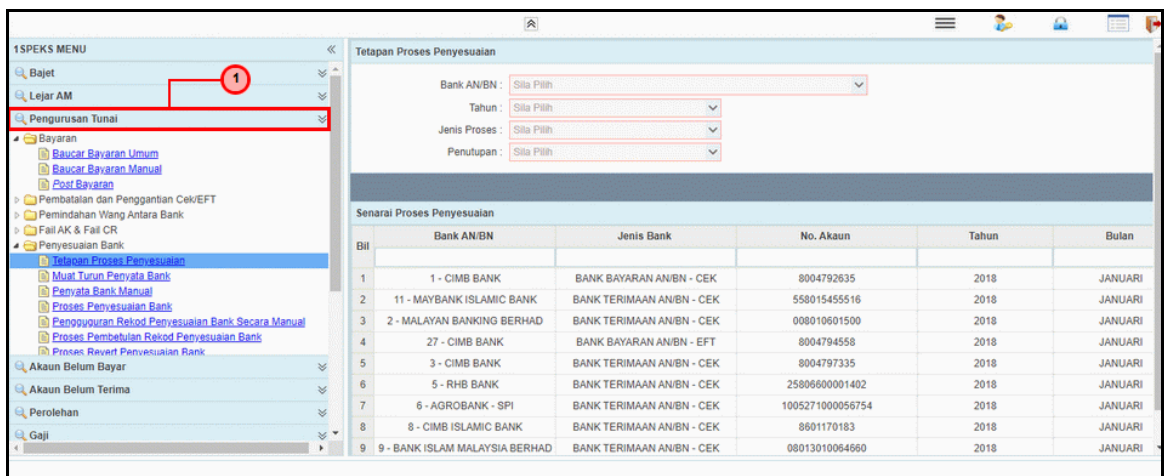

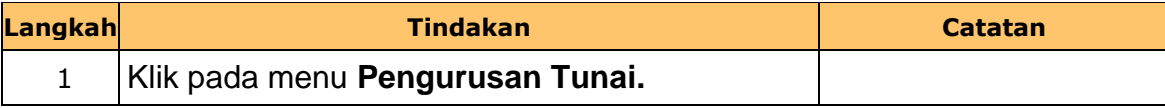

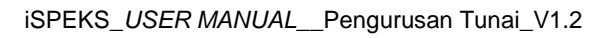

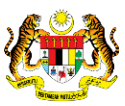

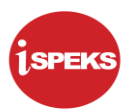

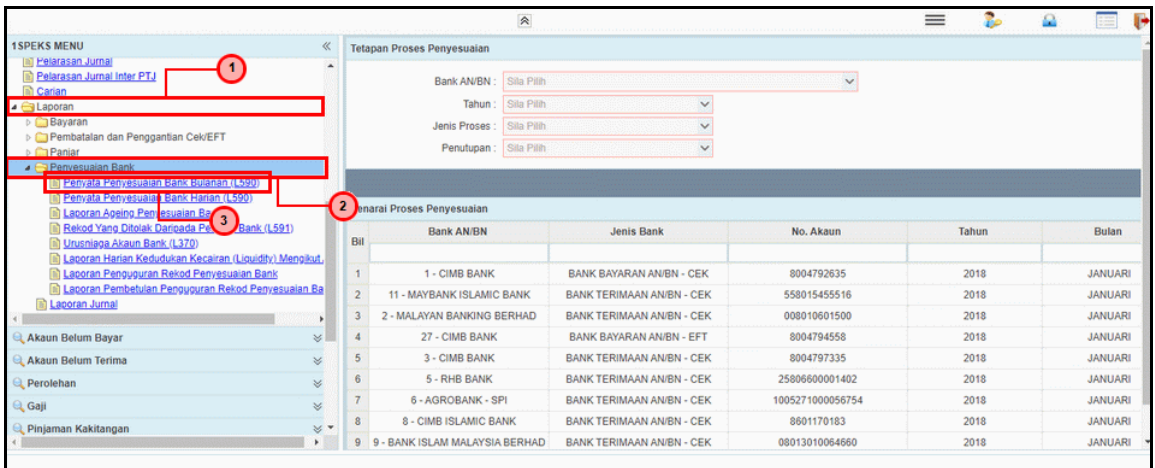

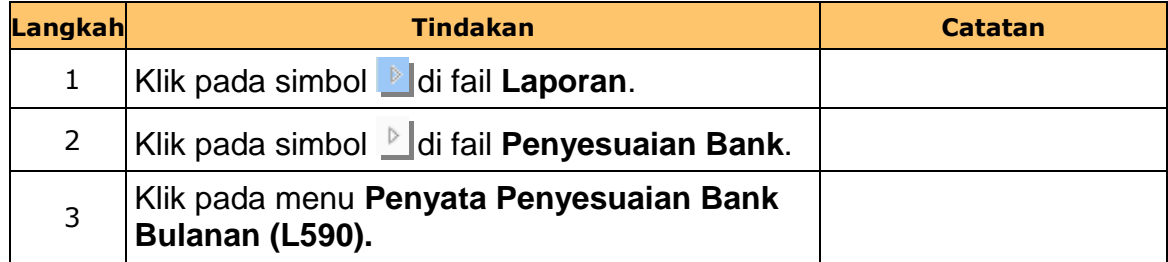

#### **12.** Skrin **Pelulus iSPEKS** dipaparkan.

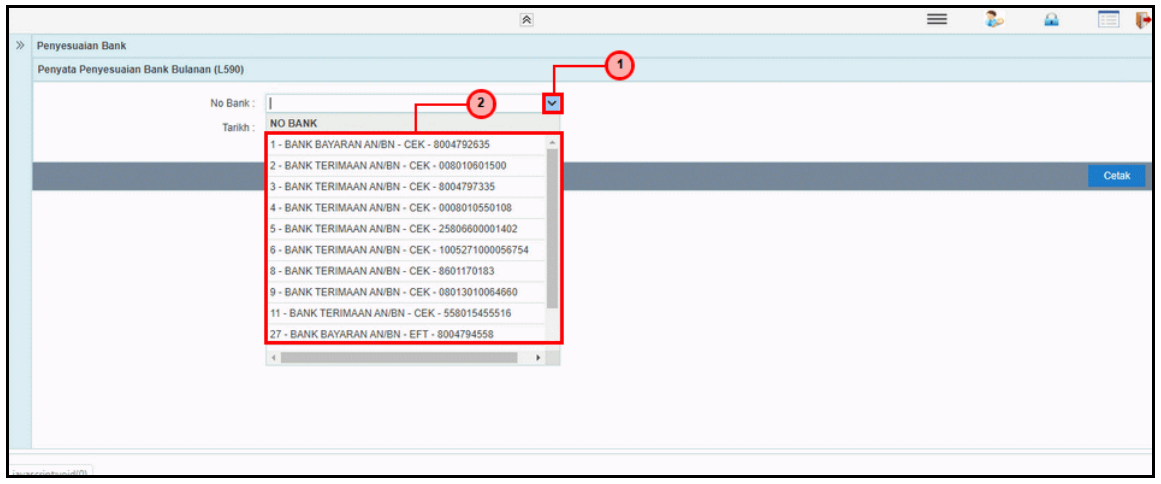

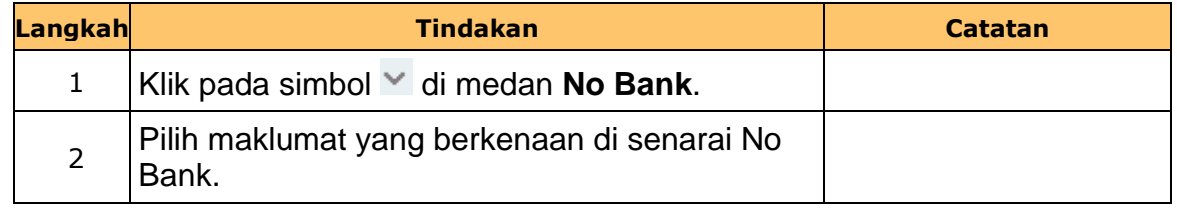

iSPEKS\_*USER MANUAL*\_\_Pengurusan Tunai\_V1.2

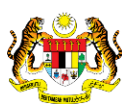

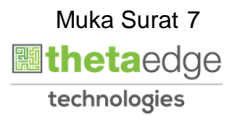

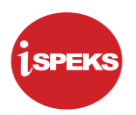

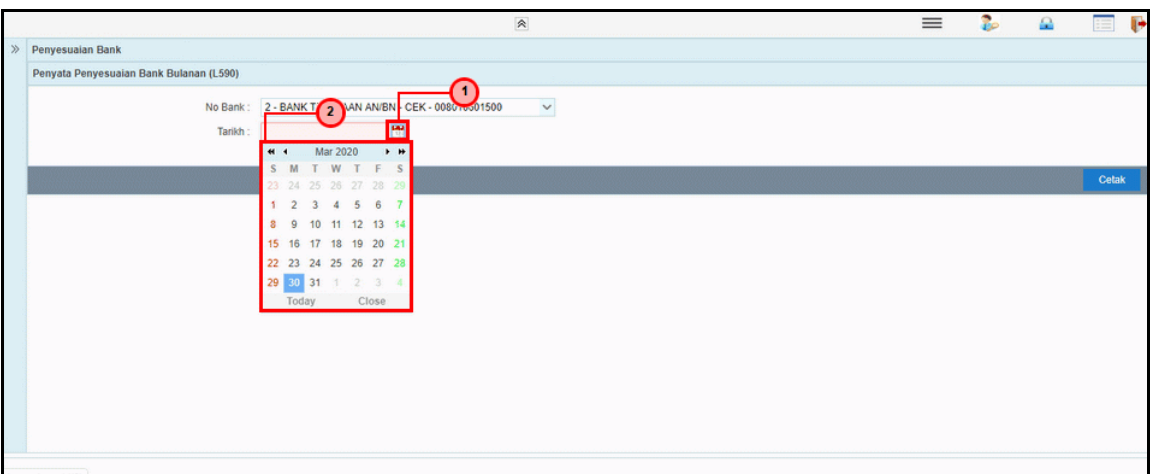

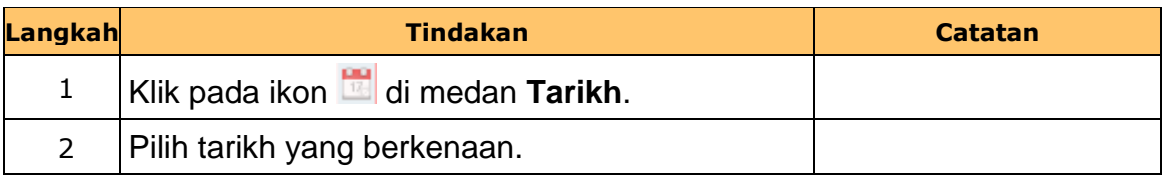

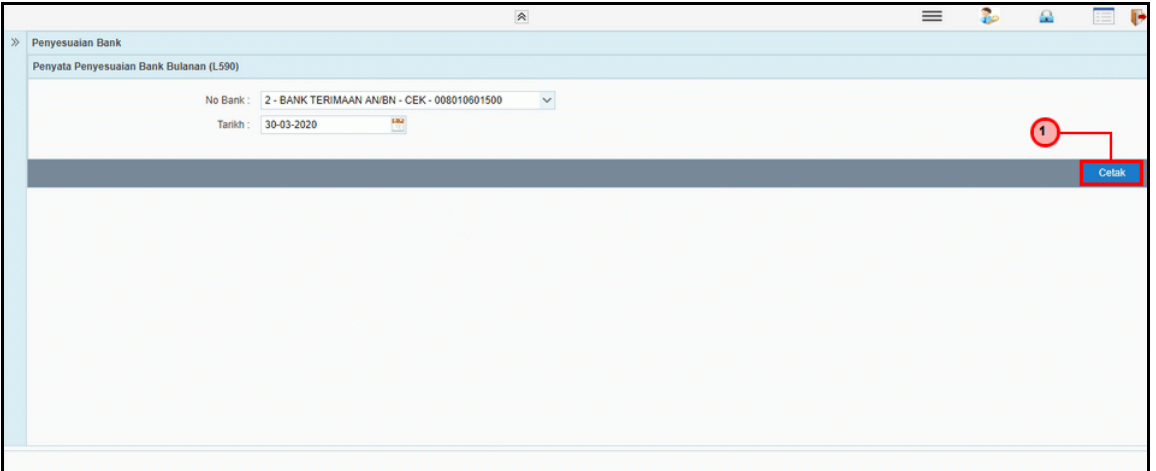

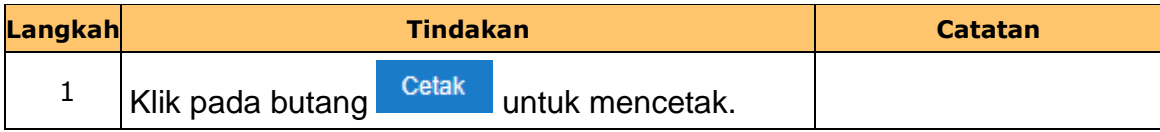

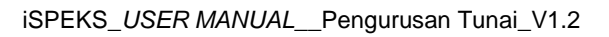

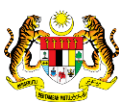

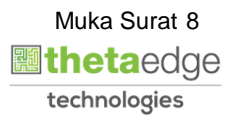

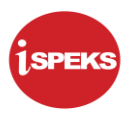

## **15.** Skrin **Penyata Penyesuaian Bank** dipaparkan.

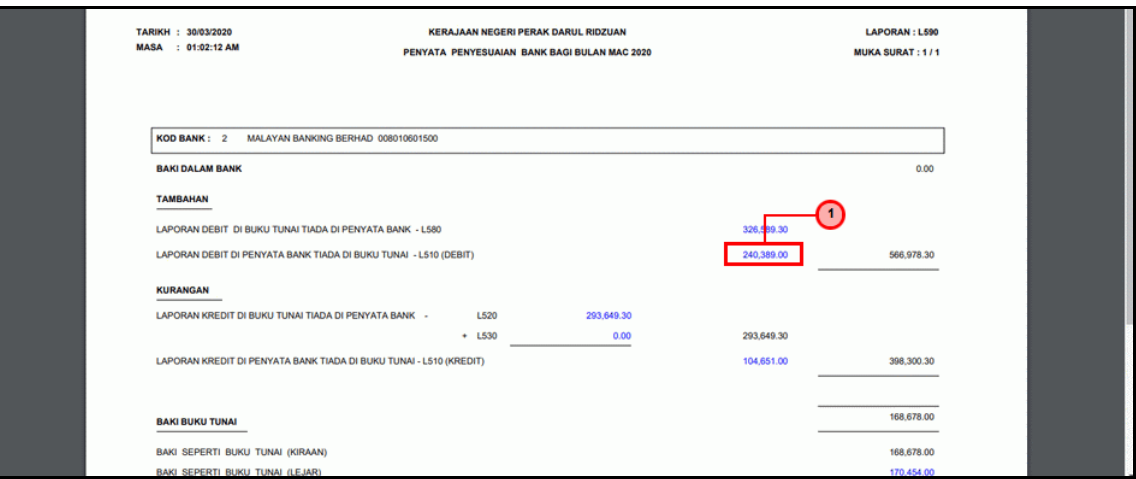

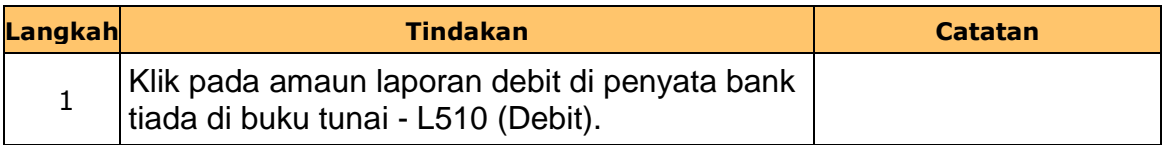

## **16.** Skrin **Penyata Penyesuaian Bank** dipaparkan.

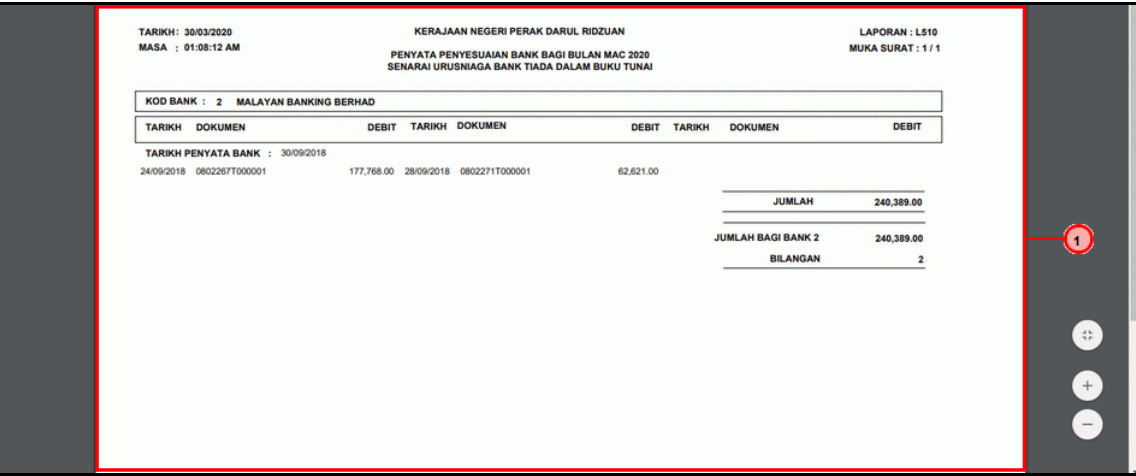

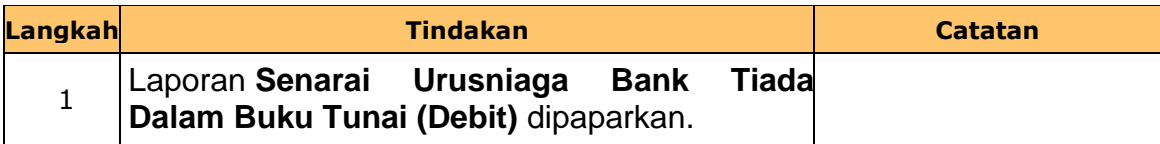

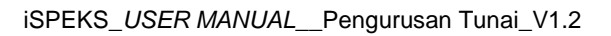

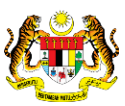

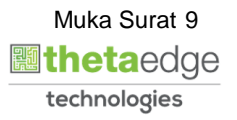

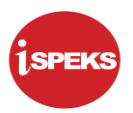

#### **17.** Skrin **Penyata Penyesuaian Bank** dipaparkan.

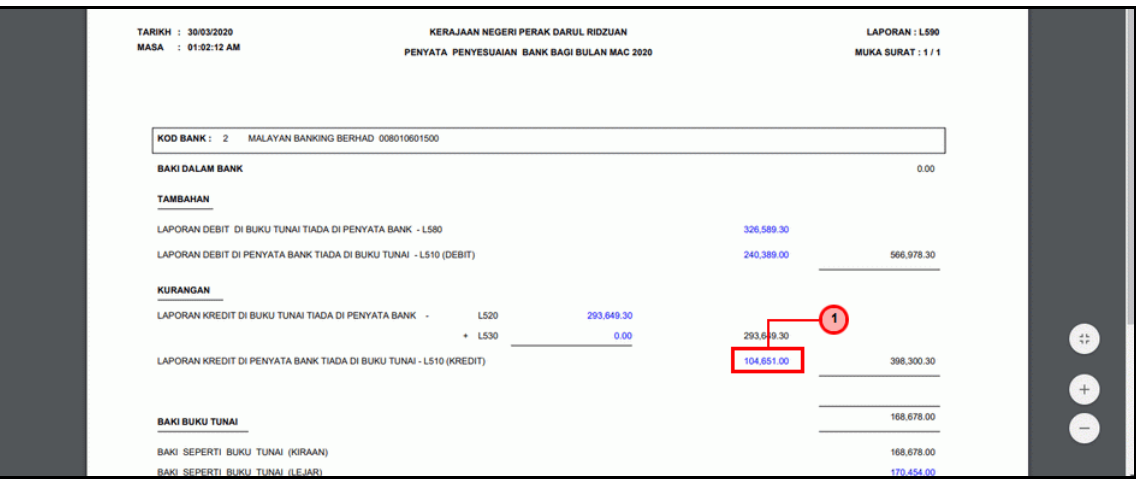

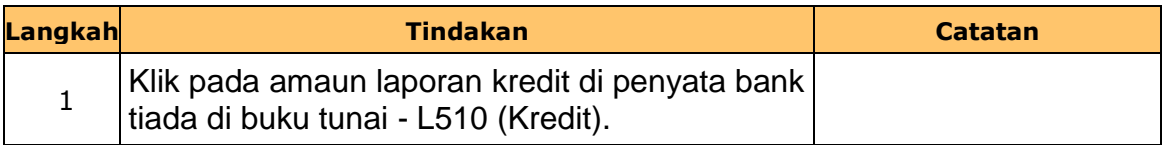

## **18.** Skrin **Penyata Penyesuaian Bank** dipaparkan.

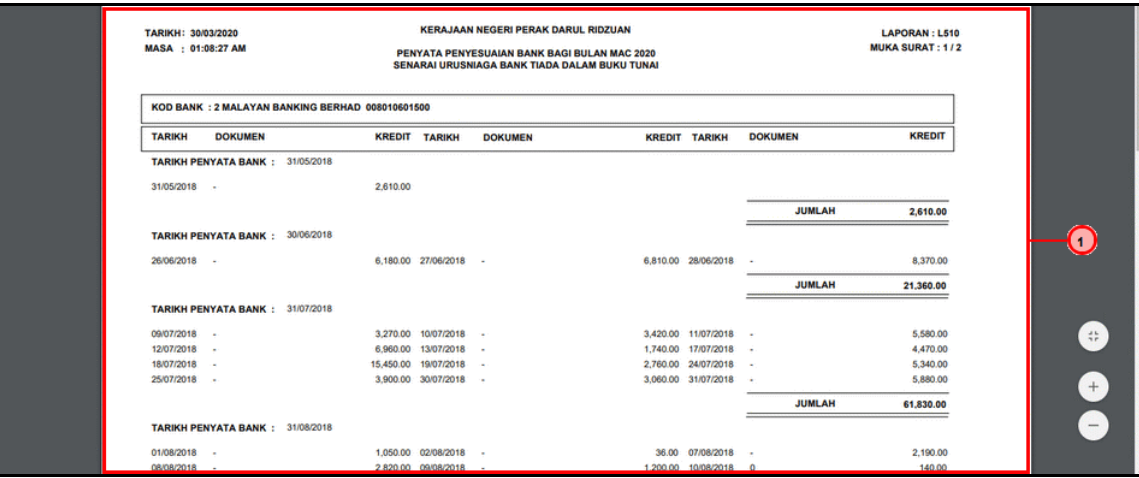

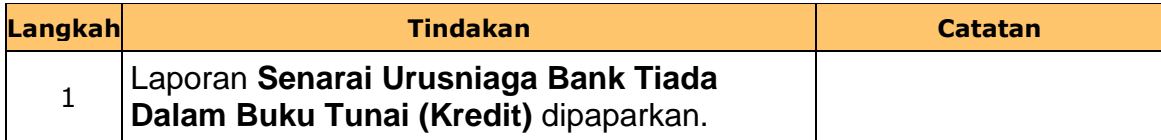

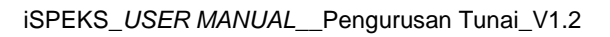

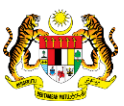

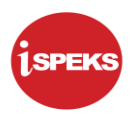

**19.** Skrin **Penyata Penyesuaian Bank** dipaparkan.

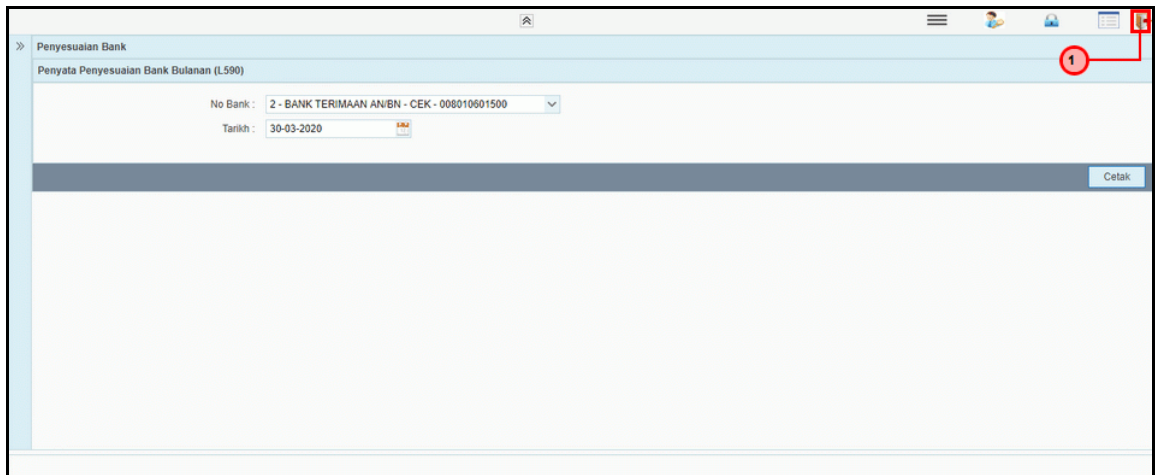

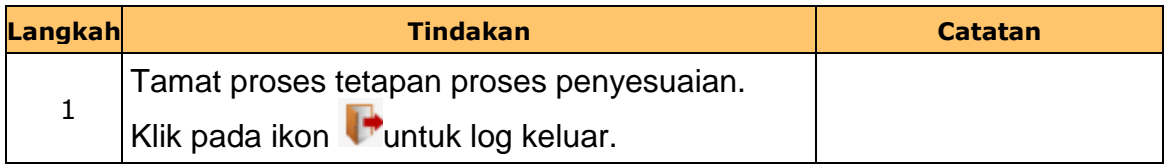

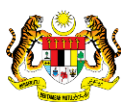

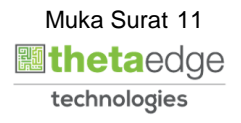